## **Collections**

## Viewing Collections

Collections are a powerful tool to help you better organize your data (for example, by Experiment, Date, Type, etc). All your collections are listed in a similar view to the *Data* page, only clicking on the name or thumbnail will let you see all datasets that are contained in the collection. You can similarly sort datasets by Date or Title, and you can view the collections in a List or Grid.

In the List view (shown by default), will give you additional options, with the proper permissions, to either:

- Download a zip of all datasets in the collection
- Delete the entire collection (caution, no warning dialog is given!)

## Create Collection

At the top of the Collections page exists a tool that let's you create collections. If no tool is listed, you do not currently have the permission to create a collection; talk to your administrator about this. Simply enter the desired name of your collection (you can still change it later) and press the Add button. [Note: it may take more than a minute for the collection to be listed]

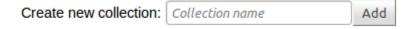

## Inside A Collection

Once you've clicked on a collection name or thumbnail, you'll be shown all the datasets in a collection. Clicking on the name or thumbnail of a dataset will bring you to its page. Different to this view are:

- Flow View: You can view larger previews of a dataset and page through them.
- · Edit Title: Clicking on the little notepad icon next to the collection name will let you edit the title of the collection.
- Comments: You can add comments to the collection.
- · Actions: Similarly to the Data view, you can perform actions to the selected datasets.